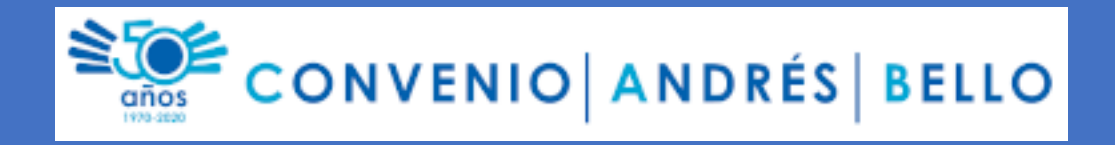

# Sistema de Tabla de Equivalencias (SITDE) Manual de Usuario de Buscador **Usuarios Finales**

## TDE - Buscador de Tabla de Equivalencias (Aplicativo de Tablas de Equivalencias)

El Aplicativo de Tablas de Equivalencias es un buscador que nos permite ver comparar equivalencias entre los países pertenecientes al Convenio Andrés Bello (CAB). Las equivalencias son distintas categorías entre las cuales están: La Edad mínima de ingreso, La Escala de Calificaciones, El calendario Escolar, entre otras definidas en el Sistema de Tabla de Equivalencias (SITDE) que sean de tipo comparativas.

Estas categorías varían dependiendo de la modalidad seleccionada en el buscador, estas modalidades son: Educación Regular, Educación de Adultos, Educación no presencial y Educación Media Técnica.

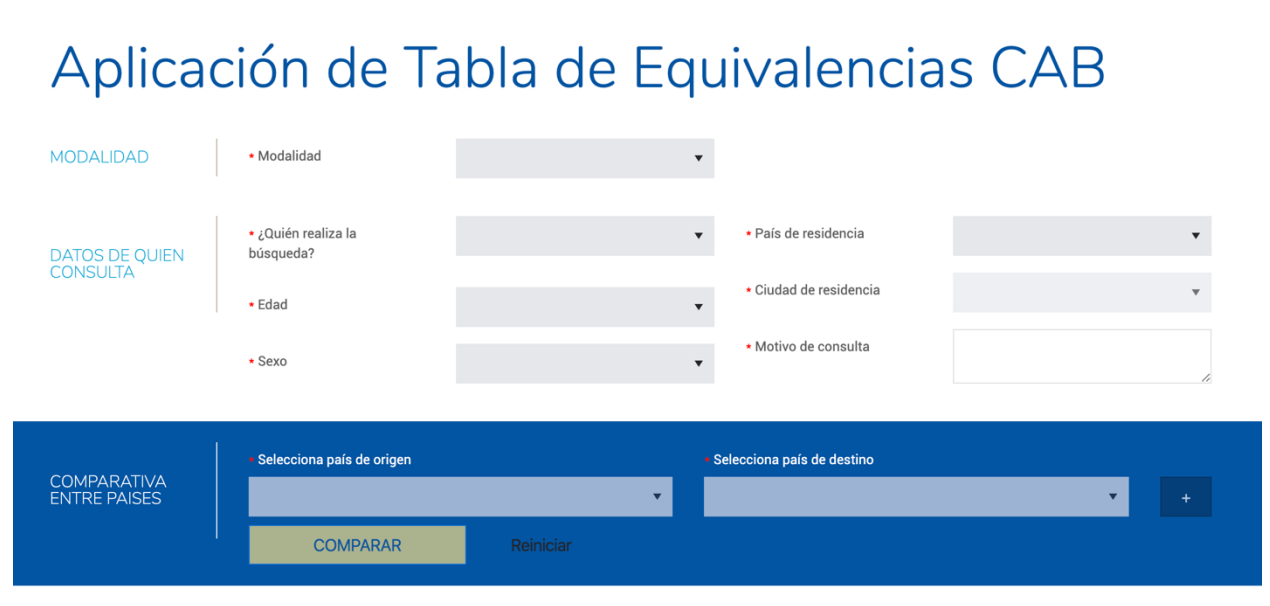

Inicio » Protegido: APLICACIÓN DE LA TABLA • COMPARACIÓN ENTRE PAÍSES

### Funcionalidades principales

- 1. Realizar comparativa de categorías comparables entre 1 país de origen y de 1 a 3 países de destino.
- 2. Generar un documento PDF con el resultado de la comparación realizada
- 3. Enviar un correo electrónico con el resultado (pdf) de la comparación realizada.

### Requisitos para realizar la búsqueda

Para el Convenio Andrés Bello, es importante saber quien utiliza el aplicativo para mejorar cada día, es por ello por lo que para poder realizar una comparación es requerido ingresar algunos campos requeridos de la persona que lo está utilizando, esta información se recaba de manera anónima y no se comparte información con terceros.

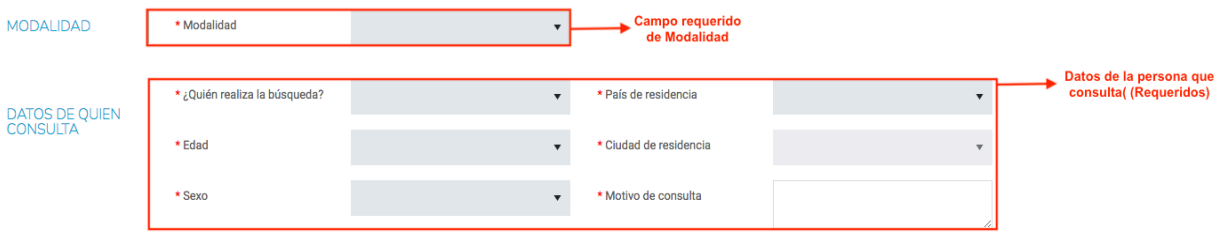

*Ilustración 1 - Campos requeridos marcados con un asterisco rojo*

Una vez lleno todos los campos requeridos para utilizar el buscador, se habilitan los campos que permiten seleccionar el país de origen y destino(s) a comparar. Cabe destacar que el listado de países son países pertenecientes al Convenio Andrés Bello (Bolivia, Chile, Colombia, Cuba, Rep. Dominicana, Ecuador, México, Panamá, Paraguay, Perú, España, Venezuela).

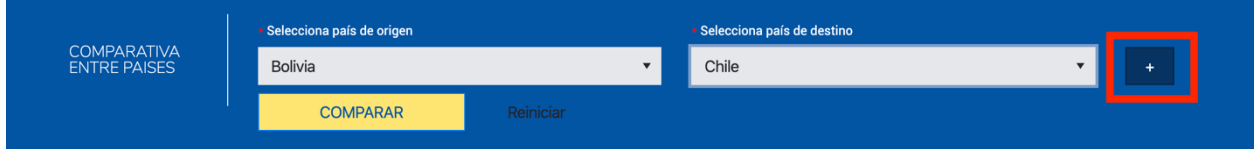

Si desea comparar en mas de 1 país de destino, presionar en el botón de "+".

Comparación máxima de 1 origen, 3 destinos.

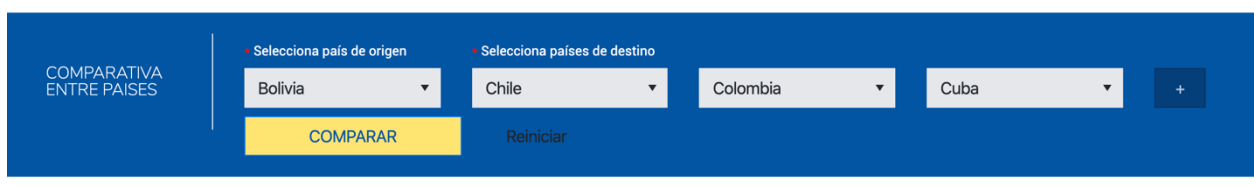

Presionamos en el botón de "Comparar" y realizamos la comparación:

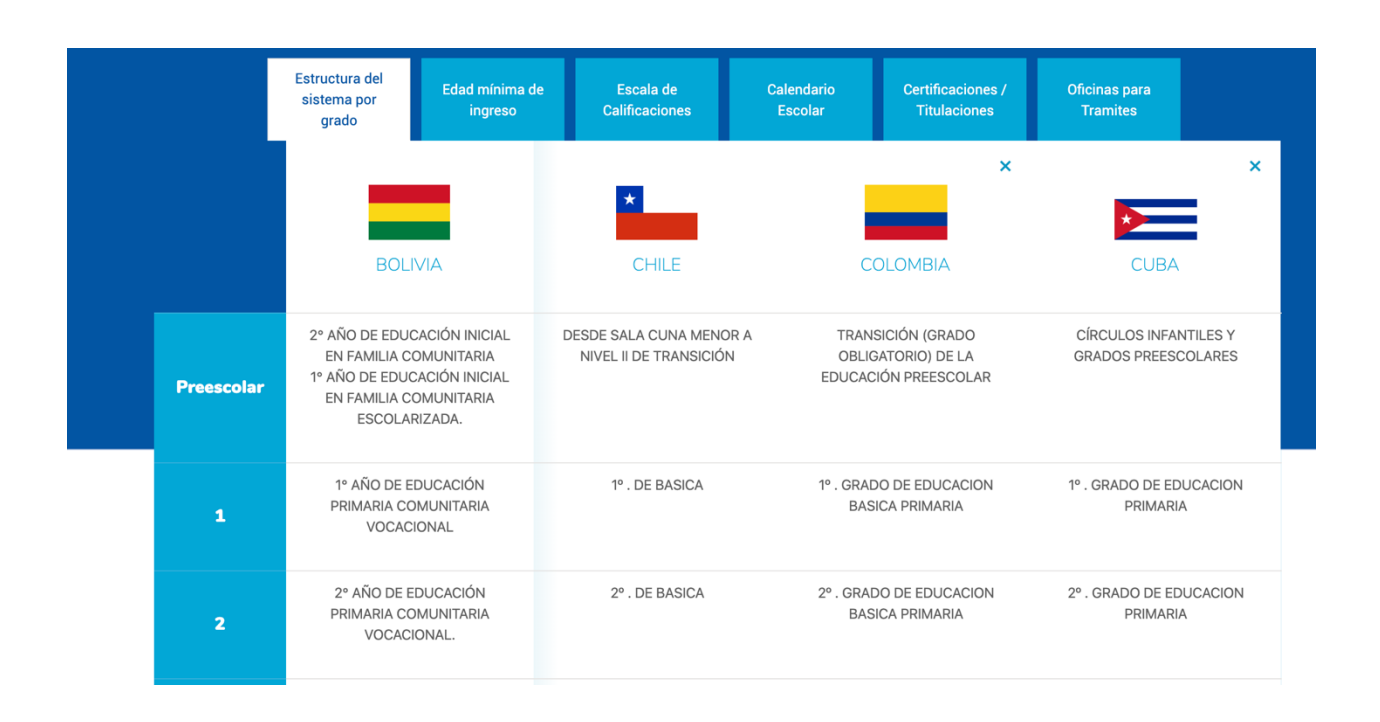

El buscador nos retorna todas las categorías "comparables" permitiéndonos navegar por las pestañas (Categorías). Si se desea eliminar un país, se pueden eliminar los últimos 2 países destinos.

Si se desea iniciar la búsqueda, presionamos en el link de "Reiniciar"

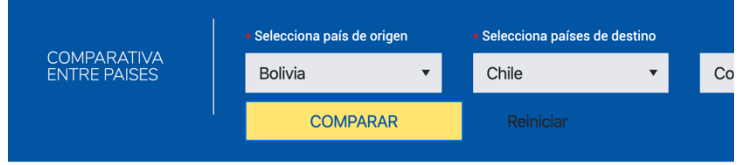

#### Exportar resultados a PDF

Es posible exportar el resultado a pdf y descargarlo a su equipo presionando en el botón

"Generar PDF" al final del resultado de la comparación:

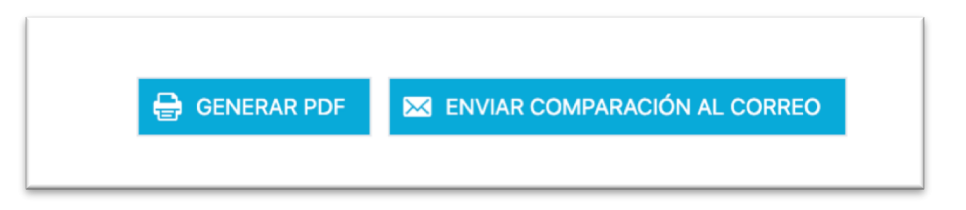

#### Resultado,

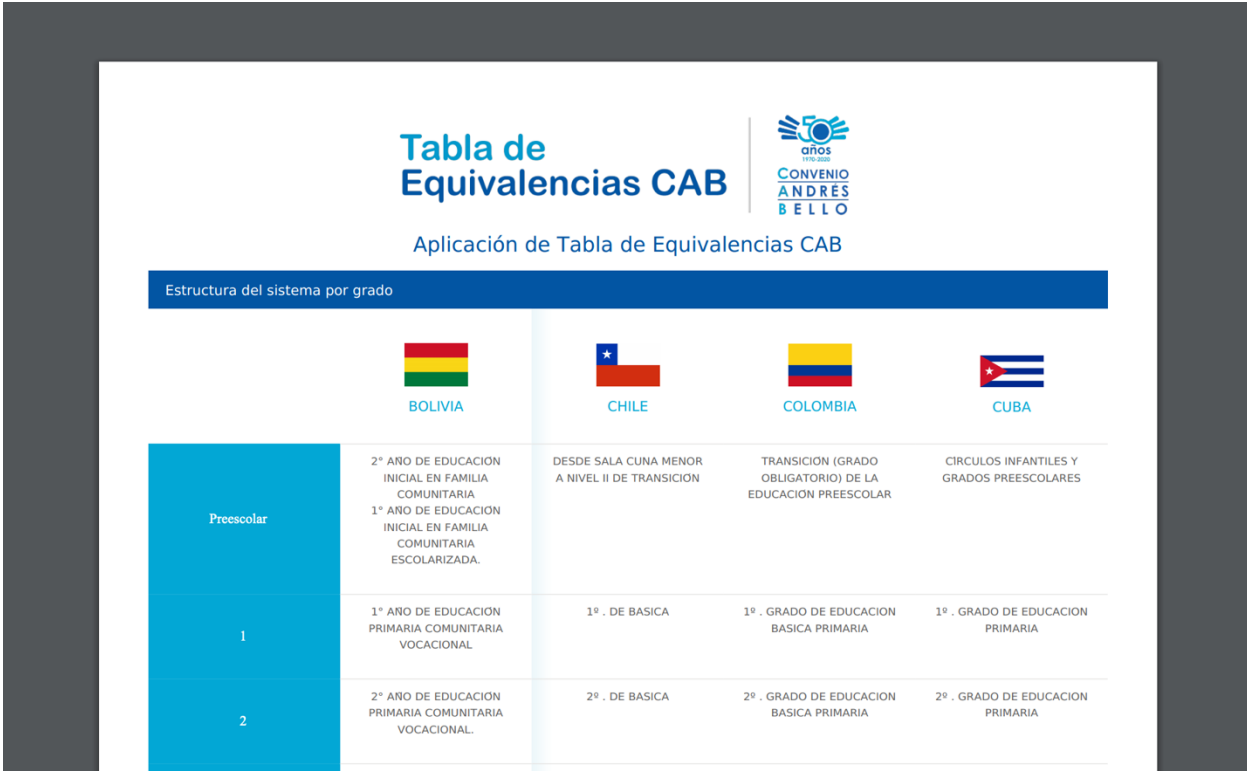

#### Enviar resultados a correo

Presionamos en el botón "Enviar comparación al correo", esto despliega una ventana para que ingresen el correo válido. CAB por ningún motivo guarda este correo en su base de datos.

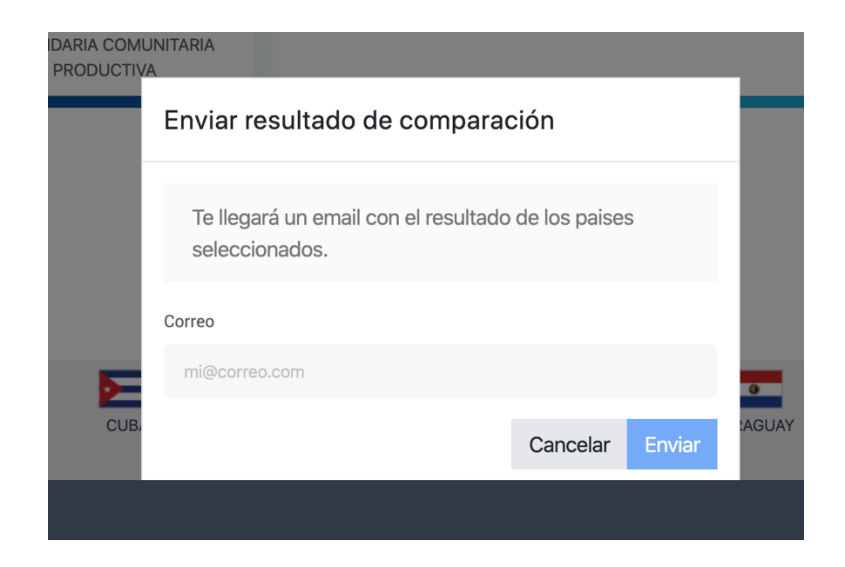

#### Esto envía un pdf al correo suministrado.

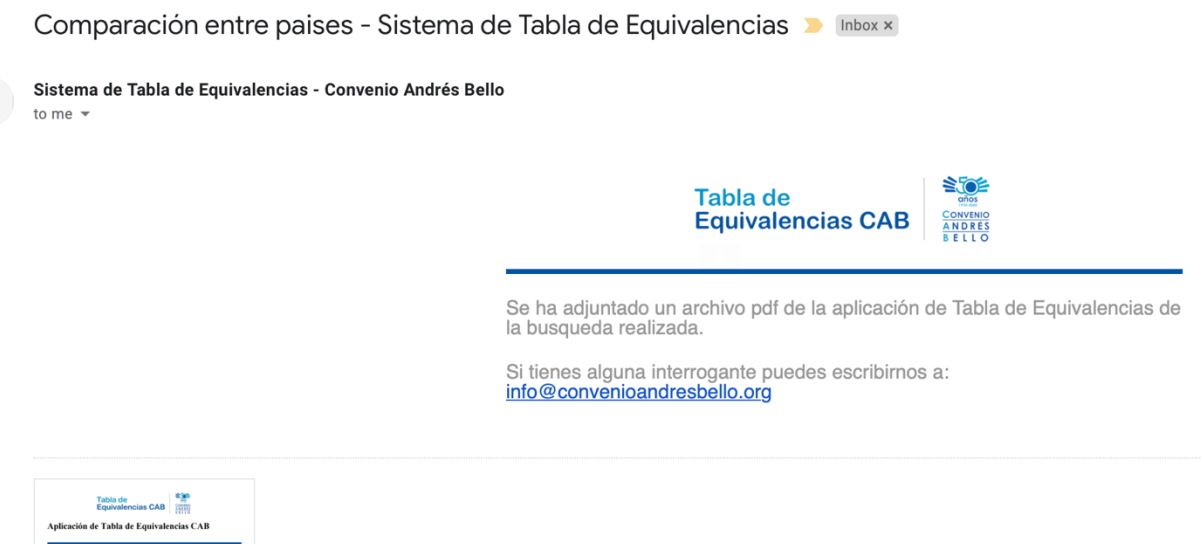

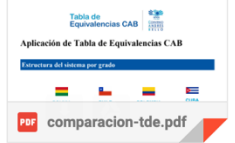